IBM Cognos Software Development Kit Version 10.2.2

*User Interface and Error String Customization Toolkit Installation and User Guide*

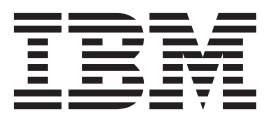

**Note**

Before using this information and the product it supports, read the information in ["Notices" on page 39.](#page-44-0)

## **Product Information**

This document applies to IBM Cognos Software Development Kit Version 10.2.2 and may also apply to subsequent releases.

Licensed Materials - Property of IBM

#### **© Copyright IBM Corporation 2005, 2014.**

US Government Users Restricted Rights – Use, duplication or disclosure restricted by GSA ADP Schedule Contract with IBM Corp.

# **Contents**

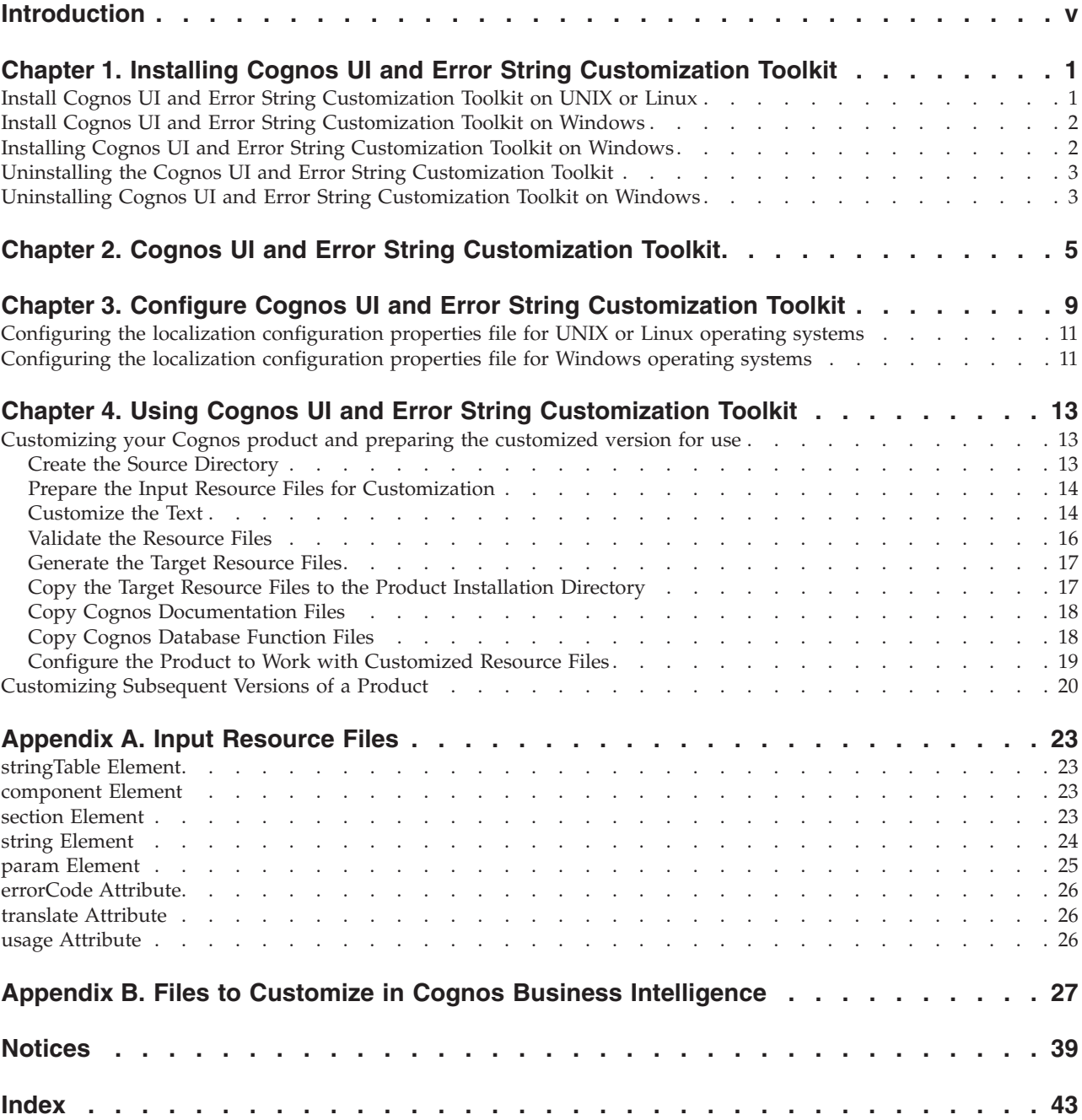

**iv** IBM Cognos Software Development Kit Version 10.2.2: User Interface and Error String Customization Toolkit Installation and User Guide

# <span id="page-4-0"></span>**Introduction**

This document is intended for use with the IBM® Cognos® User Interface and Error String Customization Toolkit.

Cognos UI and Error String Customization Toolkit can be used to facilitate the customization of the messages and user interface text in certain Cognos products.

A language pack is the globalized user interface that is produced by using the Cognos UI and Error String Customization Toolkit. A language pack can only be produced for a data language that is supported by IBM Cognos Business Intelligence.

Support for the Cognos UI and Error String Customization Toolkit is provided only for problems that can be demonstrated using the standard language and standard non-customized user interfaces of Cognos BI.

Users must retain all IBM copyright notices and other ownership legends with respect to the underlying program code.

## **Audience**

To use this document, you should have

- basic Windows and UNIX administration skills
- basic knowledge of XML

## **Finding information**

To find product documentation on the web, including all translated documentation, access [IBM Knowledge Center](http://www.ibm.com/support/knowledgecenter) (http://www.ibm.com/support/ knowledgecenter).

## **Accessibility features**

Consult the documentation for the tools that you use with the Cognos User Interface and Error String Customization Toolkit to determine their accessibility level. These tools are not a part of this product.

IBM Cognos HTML documentation has accessibility features. PDF documents are supplemental and, as such, include no added accessibility features.

### **Forward-looking statements**

This documentation describes the current functionality of the product. References to items that are not currently available may be included. No implication of any future availability should be inferred. Any such references are not a commitment, promise, or legal obligation to deliver any material, code, or functionality. The development, release, and timing of features or functionality remain at the sole discretion of IBM.

## **Samples disclaimer**

The Sample Outdoors Company, Great Outdoors Company, GO Sales, any variation of the Sample Outdoors or Great Outdoors names, and Planning Sample depict fictitious business operations with sample data used to develop sample applications for IBM and IBM customers. These fictitious records include sample data for sales transactions, product distribution, finance, and human resources. Any resemblance to actual names, addresses, contact numbers, or transaction values is coincidental. Other sample files may contain fictional data manually or machine generated, factual data compiled from academic or public sources, or data used with permission of the copyright holder, for use as sample data to develop sample applications. Product names referenced may be the trademarks of their respective owners. Unauthorized duplication is prohibited.

# <span id="page-6-0"></span>**Chapter 1. Installing Cognos UI and Error String Customization Toolkit**

After you install and configure IBM Cognos Business Intelligence software, you can install the IBM Cognos User Interface and Error String Customization Toolkit to enable you to customize the messages and user interface text in certain IBM Cognos products.

The Cognos UI and Error String Customization Toolkit is available through the Cognos Software Development Kit installation. For more information, see the *IBM Cognos Software Development Kit Installation and Configuration Guide*. It can be installed on the same computer as the product you customize, or on a different computer.

## **Supported Environments**

To review an up-to-date list of supported environments for IBM Cognos products, visit the [software environments page](http://www-01.ibm.com/support/docview.wss?uid=swg27037784) (http://www-01.ibm.com/support/ docview.wss?uid=swg27037784). The website provides information about requirements related to the following parts of your environment.

- Operating systems
- Patches or service packs or equivalent
- Web browsers
- Web servers
- Directory servers
- Database servers
- Application servers

Unless otherwise indicated, IBM Cognos products are compatible with later versions of patches/service packs from the versions stated.

It is important to note that the Linux operating system is available in a number of distributions and supports a number of hardware platforms. Ensure that the combination of the operating system and hardware that you are using is supported.

# **Install Cognos UI and Error String Customization Toolkit on UNIX or Linux**

You can install IBM Cognos User Interface and Error String Customization Toolkit on UNIX or Linux operating systems by using a graphical user interface. The console attached to your UNIX computer must support a Java<sup>TM</sup> graphical user interface.

Cognos UI and Error String Customization Toolkit respects the file mode creation mask (umask) of the account running the installation application. This affects only the installation directories. It does not affect the file permissions within the directories. However, run-time generated files, such as logs, respect the umask. We recommend umask 022 on the installation directory.

You can also install Cognos UI and Error String Customization Toolkit on UNIX or Linux operating systems by using a character-based interface.

## <span id="page-7-0"></span>**Install Cognos UI and Error String Customization Toolkit on Windows**

You can install IBM Cognos User Interface and Error String Customization Toolkit on Windows operating systems.

Before you install Cognos UI and Error String Customization Toolkit on Windows operating systems, confirm that you have administrator privileges for the Windows computer that you are installing on. If you are not an administrator, ask your system administrator to add you to the Administrator group on your computer.

# **Installing Cognos UI and Error String Customization Toolkit on Windows**

Follow this procedure to install IBM Cognos User Interface and Error String Customization Toolkit on Windows.

### **Before you begin**

You must install and configure IBM Cognos Business Intelligence software before you can install the Cognos UI and Error String Customization Toolkit.

### **Procedure**

- 1. Do one of the following:
	- Insert the IBM Cognos Software Development Kit disk.
		- If the installation wizard does not open automatically, go to the operating system directory, and double-click issetup.exe.
	- v Go to the location where the installation files were downloaded and extracted and then double-click issetup.exe.
- 2. Select the language that you want used for the installation wizard.
- 3. Select the **IBM Cognos User Interface and Error String Customization Toolkit** component.
- 4. Follow the instructions to copy the required files to your computer.

### **Results**

The installation wizard creates two log files in the *installation\_location*\instlog directory. The install log file records the activities that the installation wizard performed while transferring files. The summary-error log file records the components that you installed, disk space information, the selections that you made in the transfer dialogs, and any errors that the installation wizard encountered while transferring components. The log file names include the product name, version, build number, and time stamp.

You must now configure the Cognos UI and Error String Customization Toolkit by manually specifying its variables [Chapter 3, "Configure Cognos UI and Error](#page-14-0) [String Customization Toolkit," on page 9.](#page-14-0)

# <span id="page-8-0"></span>**Uninstalling the Cognos UI and Error String Customization Toolkit**

If you no longer require IBM Cognos User Interface and Error String Customization Toolkit, or if you are upgrading, you can only uninstall it by removing the IBM Cognos Software Development Kit.

### **Before you begin**

Before you uninstall it, ensure that you back up any data that you may need in the future, such as files in the source, synchronization, and reference directories.

Before you uninstall on a Windows computer, we recommend that you first close all applications that are currently running.

#### **Procedure**

- 1. Go to the directory where you installed Cognos Software Development Kit.
- 2. Type the appropriate command:
	- v If you use XWindows, type ./uninst -u
	- v If you do not use XWindows, type ./uninstcc -u
- 3. Follow the prompts to complete the uninstallation.
- 4. Delete all temporary Internet files.

#### **Results**

The uninstall process does not remove any files that changed since the installation. Your installation location remains on your computer, and these files remain until you delete them manually.

# **Uninstalling Cognos UI and Error String Customization Toolkit on Windows**

If you no longer require IBM Cognos User Interface and Error String Customization Toolkit, or if you are upgrading, use this procedure to uninstall it.

#### **Procedure**

- 1. From the **Start** menu, click **Programs**, **IBM Cognos 10**, **Uninstall IBM Cognos**, and enabling the **IBM Cognos Software Development Kit** checkbox.
- 2. Follow the instructions to complete the uninstallation.

The cognos\_uninst\_log.htm file records the activities that the uninstallation wizard performs while uninstalling files.

**Tip:** To find the log file, look in the Temp directory.

### **Results**

Uninstalling does not remove any files that changed since the installation. Your installation location remains on your computer, and these files remain until you delete them manually.

**4** IBM Cognos Software Development Kit Version 10.2.2: User Interface and Error String Customization Toolkit Installation and User Guide

# <span id="page-10-0"></span>**Chapter 2. Cognos UI and Error String Customization Toolkit**

IBM Cognos User Interface and Error String Customization Toolkit automates the process of customizing the messages and user interface text in IBM Cognos Business Intelligence products.

You can use it when you translate the text strings into another language or when you modify the existing language version of the text.

**Note:** Not all Cognos Business Intelligence products can be localized using the Cognos User Interface and Error String Customization Toolkit. In particular, you cannot customize the IBM Cognos Cube Designer or the IBM Cognos Dynamic Query Analyzer.

You cannot use Cognos UI and Error String Customization Toolkit to change the branding of a product, such as names, logos, tag lines, or trademarks. Please refer to the product documentation to find out how to deal with branding.

The text strings that you customize are located in the XML resource files [\(Appendix A, "Input Resource Files," on page 23\)](#page-28-0) in the *installation\_location*/ msgsdk directory. The structure of the resource files is defined by the schema file named CCLMessageFile.xsd, located in the same directory. For more information about the names of files to customize and their descriptions, see [Appendix B, "Files](#page-32-0) [to Customize in Cognos Business Intelligence," on page 27.](#page-32-0)

The customization process may have to be performed for each release of the product [\("Customizing Subsequent Versions of a Product" on page 20\)](#page-25-0). Cognos UI and Error String Customization Toolkit keeps track of changes made to the text strings in different releases of the product and identifies the strings that are new or changed. For the next release, you can easily find and customize only those strings. This helps to reduce your customization costs.

Cognos UI and Error String Customization Toolkit uses a set of directories to manage the customization process over several iterations. You specify names and locations for these directories when you configure Cognos UI and Error String Customization Toolkit.

The following flowchart illustrates the customization process and shows the directories involved.

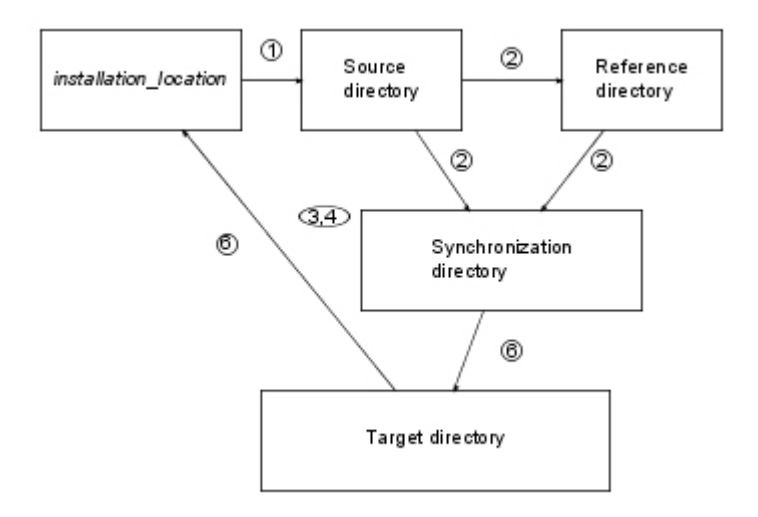

- 1. A user copies all input resource files for the product from the *installation\_location*/ msgsdk directory and its subdirectories to the source directory.
- 2. Cognos UI and Error String Customization Toolkit copies the input resource files from the source directory to the reference and synchronization directories. All the directories are synchronized. The source and target locale codes are inserted in the file names, and the text for customization is identified.
- 3. A user customizes the text strings in the synchronization directory.
- 4. Cognos UI and Error String Customization Toolkit validates the files in the synchronization directory.
- 5. Cognos UI and Error String Customization Toolkit generates the final output in the target directory.
- 6. A user copies the generated output to a computer where the product is installed.

## **Source Directory**

This directory contains the original input resource files that were copied from the msgsdk directory. The source language, which is either English, French, German, or Japanese, is specified in the name of the files. You must copy all input resource files for the product from the *installation\_location*/msgsdk directory and its subdirectories to the source directory.

You create the source directory manually.

### **Reference Directory**

This directory contains copies of the latest input resource files. They will be used during the next customization project to determine which messages were added or updated. The target language is specified in the name of the files.

This directory is created automatically.

### **Synchronization Directory**

This directory contains the resource files that you use to customize the text. The target language is specified in the name of the files. Initially, these files are copies of the original input resource files. In subsequent versions of the product, new messages are added, obsolete messages are deleted, and updated messages are flagged for your attention.

This directory is created automatically.

## **Target Directory**

This directory contains the generated output in a format required by the product. You can later copy the output files to your product environment.

This directory is created automatically.

**8** IBM Cognos Software Development Kit Version 10.2.2: User Interface and Error String Customization Toolkit Installation and User Guide

# <span id="page-14-0"></span>**Chapter 3. Configure Cognos UI and Error String Customization Toolkit**

You must configure IBM Cognos User Interface and Error String Customization Toolkit before you start using it.

Configuration involves specifying directories where the XML resource files can be obtained, processed, and placed after they are customized. It also involves specifying locale codes that define the source and target languages.

When you specify locale variables, such as Source\_Locale and Target\_Locale\_List, ensure that the locale string always contains a valid ISO language code. It can also contain an optional ISO country code. The ISO language code is a lowercase, two-letter code defined by ISO-639. The ISO country code is a lowercase, two-letter code defined by ISO-3166. For example, ja (Japanese), it (Italian), ru (Russian), zh-cn (Simplified Chinese - China), and zh-tw (Traditional Chinese - Taiwan).

You specify the configuration variables in the LocalizationConfig.properties file located in the product installation directory named *installation\_location*\bin.

You can customize either product locale files, content locale files, or both, by using the Localization\_Filter variable. IBM Cognos Business Intelligence uses the product locale files to provide Web-based user interfaces, such as Event Studio, Report Studio, Analysis Studio, and Query Studio. Product locale files are already translated for all the product locales supported. You can translate the product locale files for a data locale supported but not translated by the IBM Cognos software, to allow users to use the studios in their locale.

Cognos BI uses the content locale to display data in reports and to provide the user interfaces associated with report consumption, such as IBM Cognos Connection and Report Viewer. Translated content locale files for most of the data locales supported are provided. You can translate the content locale files for a data locale that is supported but not translated by the IBM Cognos software, to allow users to view and run reports in their locale.

We recommend that you use the locales supported by your IBM Cognos product. Although you can use other locales, we cannot guarantee that the product will work properly with those locales.

To review an up-to-date list of data locales supported by IBM Cognos products and a list of product and content translations, visit the [IBM Cognos Customer](http://www.ibm.com/software/data/cognos/customercenter) [Center](http://www.ibm.com/software/data/cognos/customercenter) (http://www.ibm.com/software/data/cognos/customercenter).

You enter values for the following variables. You must use a forward slash / when entering a directory location.

#### **Source\_Directory**

Location of the directory in your workspace that will contain copies of the original resource files, such as C:/Translation/Src.

#### **Source\_Locale**

Language code of the original resource files from which the text is customized.

#### **Synchronization\_Directory**

Location of the directory in your workspace that will contain the resource files that you customize, such as C:/Translation/Sync.

#### **Reference\_Directory**

Location of the directory in your workspace that will contain unchanged copies of the original resource files used in a given customization project. In a subsequent customization project, these files are used to determine which text was added, deleted, or updated.

You can create this directory as a subdirectory of the synchronization directory, such as C:/Translation/Sync/Ref.

#### **Target\_Directory**

Location of the directory in your workspace that will contain the target resource files, such as C:/Translation/Target.

#### **Target\_Locale\_List**

One or more language codes, separated by a comma, into which the text will be translated, such as ru or pl.

#### **ackage\_File**

Name and location of the compressed file (.zip) that will contain the packaged target resource files, such as C:/Translation/ LocalizationOut.zip.

#### **Log\_File**

Name and location of the log file that will contain processing information, such as C:/Translation/Localization.log.

Default: No log file

#### **Component\_Name\_List**

Names of the product components, separated by a comma, that represent the component element in the input resource files for which the messages are customized.

Default: All

#### **VAR\_Information**

Text that VARs can embed in the customized files, such as *Generated by company X*. The default text is *Generated by the IBM Cognos software*.

#### **Localization\_Filter**

Specifies whether to process files tagged for product locale, content locale, or both.

Possible values are:

• Product Locale

This is the Default. Only files tagged with the customization attribute **Product Locale** or without a customization attribute will be processed.

• Content Locale

Only files tagged with the customization attribute **Content Locale** will be processed.

• none

All message files regardless of the customization attribute will be processed.

#### **Allow\_Untranslated\_Strings**

<span id="page-16-0"></span>Allows you to generate the target resource files while there are still some strings that are not translated. The translate attributes, which identify the strings to translate, remain in the file so that you can translate them later. This is useful for testing purposes.

Possible values are Yes or No. The default value is No.

You must have write permissions for the following directories and files:

- v *Synchronization\_Directory*
- v *Reference\_Directory*
- *Target Directory*
- *Package* File
- Log File

On a UNIX computer, ensure that you have an environment variable named JAVA\_HOME that points to the location of your Java<sup>TM</sup> Runtime Environment. An example of the installation location of a Java Runtime Environment is *java\_directory/java/java\_version/*jre.

# **Configuring the localization configuration properties file for UNIX or Linux operating systems**

Follow this procedure to configure the IBM Cognos User Interface and Error String Customization Toolkit for UNIX or Linux operating systems.

**Important:** You must update the configuration settings every time that you make changes to the LocalizationConfig.properties file.

### **Procedure**

1. Open the LocalizationConfig.properties file.

This file is located in the Cognos UI and Error String Customization Toolkit installation directory named *installation\_location*/bin.

- 2. Type your values for the variables.
- 3. Save the file.
- 4. In a command line, type *installation\_location*/bin> updateconfig.sh The configuration is updated.

# **Configuring the localization configuration properties file for Windows operating systems**

Follow this procedure to configure the IBM Cognos User Interface and Error String Customization Toolkit for Windows operating systems.

### **Procedure**

1. From the **Start** menu, click **Programs**, **IBM Cognos 10**, **Administration**, and then click **Update Configuration**.

This runs the updateconfig.bat file located in the Cognos UI and Error String Customization Toolkit installation directory named *installation\_location*\bin, and automatically opens the LocalizationConfig.properties file located in the same directory.

- 2. Type your values for the variables.
- 3. Save the file.

The configuration is automatically updated.

# <span id="page-18-0"></span>**Chapter 4. Using Cognos UI and Error String Customization Toolkit**

IBM Cognos User Interface and Error String Customization Toolkit keeps track of the customized messages and user interface text in different versions of files used in previous customization projects.

When you customize subsequent versions of the product, you customize only new and changed strings. See ["Customizing Subsequent Versions of a Product" on page](#page-25-0) [20.](#page-25-0)

After configuring Cognos UI and Error String Customization Toolkit, you are ready to customize message and user interface text. You can see the processing results in a log file created in the location that you specified for the Log\_File variable during configuration.

In all locales, product copyright information must not be customized.

**Important:** After your customization project is complete, you must keep the files in the synchronization directory and in the reference directory for subsequent customization projects.

# **Customizing your Cognos product and preparing the customized version for use**

To customize your IBM Cognos product and prepare the customized version for use, follow this procedure.

### **Procedure**

- 1. [Create the source directory.](#page-18-1)
- 2. [Prepare the input resource files for customization.](#page-19-1)
- 3. [Customize the text.](#page-19-2)
- 4. [Validate the resource files.](#page-21-1)
- 5. [Generate the target resource files.](#page-22-1)
- 6. [Copy the target resource files to the product installation directory.](#page-22-2)
- 7. [Copy IBM Cognos documentation files](#page-23-1) .
- 8. [Copy IBM Cognos database function files to the product directories.](#page-23-2)
- 9. [Configure the product to work with customized resource files](#page-24-1) .

## **Create the Source Directory**

<span id="page-18-1"></span>Before you can run IBM Cognos User Interface and Error String Customization Toolkit, you must create the source directory to contain all the required files.

### **Procedure**

- 1. In your workspace, create a source directory using the name you specified during configuration.
- 2. Copy all the files and subdirectories located in the product installation directory named msgsdk to your new source directory.

## **Results**

You can now prepare the files for customization.

## <span id="page-19-0"></span>**Prepare the Input Resource Files for Customization**

<span id="page-19-1"></span>Before you can start customizing text, IBM Cognos User Interface and Error String Customization Toolkit must create and synchronize the directories that it will use for processing.

## **First-Time Processing**

When you customize the text for the first time, Cognos UI and Error String Customization Toolkit processes the input resource files as follows:

- v The synchronization directory and the reference directory are automatically created in the location you specified during configuration for the *Synchronization\_Directory* and *Reference\_Directory* variables.
- v Resource files are automatically copied from the source directory to both the synchronization directory and the reference directory.

The file names in both directories include the target locale strings. For example, if you specified fr and es as your *Target\_Locale* variables during configuration, the file names will contain these locale strings.

v Resource files in the reference directory are automatically renamed to include the REF suffix in their name.

For example, a file named CAM\_AAA\_es.xml becomes CAM\_AAA\_es\_REF.xml.

v A customize attribute is added to the string elements in your resource files in the synchronization directory. The value of this attribute is set to new ["translate](#page-31-0) [Attribute" on page 26.](#page-31-0)

For subsequent customization projects, the value of this attribute is set to new or changed.

## **Synchronizing the directories**

Perform these steps to synchronize directories.

## **Procedure**

Synchronize the directories.

- For Windows operating systems do the following:
	- 1. From the **Start** menu, click **Programs**, **IBM Cognos 10**, **Administration**, **Synchronize**.
- For UNIX or Linux operating systems, do the following:
	- 1. Open a command line and go to the location where Cognos UI and Error String Customization Toolkit is installed.
	- 2. Type //*installation\_location*/bin>localize.sh sync

The processing may take a few minutes. After it is finished, you can [customize the](#page-19-2) [text.](#page-19-2)

# **Customize the Text**

<span id="page-19-2"></span>Customize the messages and user interface text in the files that are located in the synchronization directory.

Modify the strings that contain the translate attribute (translate="new" or translate="changed").

The synchronization directory is your customization directory. The files in this directory contain the text to be customized. Use a file with the proper locale string to make your changes. For example, the synchronization directory contains files named CAM\_AAA\_es.xml and CAM\_AAA\_it.xml. Use the CAM\_AAA\_es.xml file to translate the text to Spanish, and use the CAM\_AAA\_it.xml file to translate the text to Italian.

The files in the reference directory are used as a reference for subsequent customization projects, and you must not edit them. For example, the synchronization directory contains a file named  $\frac{1}{2}$ , and the reference directory contains a file named CAM\_AAA\_fr\_REF.xml. To customize the text, use the CAM AAA fr.xml file in the synchronization directory.

You may want to customize the files that are translated by reusing the existing, translated versions of files. Specify the same source and target locales during configuration. For example, to retranslate the French version, specify fr for both the source locale and the target locale.

Alternatively, you may want to retranslate files. For example, to retranslate the French version, specify en for the source locale and fr for the target locale. Perform the steps in this topic, and then manually copy the French version of the files to the synchronization directory. The English version generated by IBM Cognos UI and Error String Customization Toolkit is overwritten.

Ensure that you back up the files in your synchronization and reference directories for subsequent customization projects.

You should be familiar with the structure of the [input resource files.](#page-28-1)

You must already have [prepared the resource files for customization.](#page-19-1)

## **Customizing the Text**

Use the following procedure to customize the text.

## **Procedure**

1. In an XML editor, open a file in the synchronization directory.

You can determine if a file contains a new or changed string by viewing the log file created in the location that you specified for the *Log\_File* variable during configuration [Chapter 3, "Configure Cognos UI and Error String Customization](#page-14-0) [Toolkit," on page 9.](#page-14-0)

2. Customize the strings that are identified by the translate attributes as new or changed.

We recommend that you manually delete the [translate attributes](#page-31-1) after you modify each string.

**Important:** Do not modify any text other than the strings.

3. Ensure that all strings in the file are customized.

**Tip:** Search for new and changed.

- 4. Save the file.
- 5. Repeat steps 1 to 4 for each file in the synchronization directory that has new or changed strings.
- <span id="page-21-0"></span>6. If you did not already delete the translate attributes manually, you can delete the translate attributes globally if either of the following is true
	- You are certain that all your strings are customized. If you delete all your translate attributes before you finish customizing all the strings, you may have problems finding the strings that were not customized.
	- You want to customize only specific strings and do not want to customize the remaining strings marked with the translate attribute. If you customize the product, you may want to modify only some strings. You find and modify the strings, review your changes, and then delete all the translate attributes globally.
	- For Windows operating systems do the following:
		- a. From the **Start** menu, click **Programs**, **IBM Cognos 10**, **Administration**, **Advanced**.
		- b. Click **Clean Message Files**.

The customize clean.bat file located in the IBM Cognos User Interface and Error String Customization Toolkit installation directory *installation\_location*\bin runs.

- For UNIX or Linux operating systems, do the following:
	- a. Open a command line and go to the location where Cognos UI and Error String Customization Toolkit is installed.
	- b. Type //*installation\_location*/bin>localize.sh clean

<span id="page-21-1"></span>The processing may take a few minutes. After it is finished, you can [validate](#page-21-1) [the customized files.](#page-21-1)

# **Validate the Resource Files**

Before you generate the target resource files, it is important to validate the customized files in the synchronization directory.

The validation process:

- v checks to see if the customized files conform to the schema CCLMessageFile.xsd This is to ensure that no changes were made to the format of the input files.
- checks for the presence of the translate attribute in the customized files If the translate attribute is still present, a warning appears.

## **Before you begin**

You must have already [customized the files.](#page-19-2)

### **Procedure**

- 1. Validate the files.
	- For Windows operating systems do the following:
		- a. From the **Start** menu, click **Programs**, **IBM Cognos 10**, **Administration**, **Validate**.
	- v For UNIX or Linux operating systems, do the following:
		- a. Open a command line and go to the location where Cognos UI and Error String Customization Toolkit is installed.
		- b. Type //*installation\_location*/bin>localize.sh validate

The processing may take a few minutes.

2. If a warning appears about a translate attribute, do the following:

- Open the file that contains the translate attribute.
- v Ensure that all messages are customized.
- v Ensure that all translate attributes are deleted.
- 3. Repeat these steps until the validation is successful.

<span id="page-22-1"></span>You can now [generate the target resource files.](#page-22-1)

## <span id="page-22-0"></span>**Generate the Target Resource Files**

IBM Cognos User Interface and Error String Customization Toolkit generates the target resource files containing the customized text.

The target resource files are generated in a format that can be used by the product. They are also automatically compressed using the ZIP utility. The Package\_File variable specifies the name and location of the compressed file (.zip). When you later copy the target resource files, you can also use your own packaging utility to compress the files.

## **Before you begin**

The target directory is automatically created in the location that you specified for the Target Directory variable. If the validation process fails, the target directory is not created. The structure of the target directory is identical to the structure of the product installation directory.

You must have already [validated the files.](#page-21-1)

## **Procedure**

Generate the target resource files.

- For Windows operating systems do the following:
	- 1. From the **Start** menu, click **Programs**, **IBM Cognos 10**, **Administration**, **Generate**.
- For UNIX or Linux operating systems, do the following:
	- 1. Open a command line and go to the location where Cognos UI and Error String Customization Toolkit is installed.
	- 2. Type //*installation\_location*/bin>localize.sh generate

The processing may take a few minutes. After it is finished, you can [copy the](#page-22-2) [target resource files](#page-22-2) to the product installation directory.

# **Copy the Target Resource Files to the Product Installation Directory**

<span id="page-22-2"></span>After the target resource files are generated in the target directory, you must copy them to the product installation directory.

If you have a distributed installation, where IBM Cognos components are installed on two or more computers, you must copy the target resource files to each computer.

### **Procedure**

1. Open the target directory.

The target directory is the location specified for the *Target\_Directory* variable during configuration.

- <span id="page-23-0"></span>2. Copy all the files and directories from the target directory to the product installation directory by using one of the following methods:
	- v Unzip the compressed file (.zip) in the product installation directory. The .zip file name is specified for the *Package\_File* variable during configuration.

<span id="page-23-1"></span>**Tip:** For UNIX or Linux operating systems, rename the file extension to .jar and use the jar -xvf command to untar the compressed file.

- Copy all the files and directories from the target directory, except for the compressed file (.zip), to the product installation directory.
- 3. Repeat step 2 for each computer where an IBM Cognos component is installed

## **Copy Cognos Documentation Files**

You cannot use IBM Cognos User Interface and Error String Customization Toolkit to coordinate the customization of the documentation files supplied with IBM Cognos Business Intelligence.

If you do not customize the documentation files, the files appear in the default language. The default language is defined by the following variable: var sDefaultLang

If you customize the documentation files, you must copy the files manually to each computer to which you copied the customized resource files and perform the following steps.

### **Procedure**

- 1. Go to the following product directory: *installation\_location*\webcontent\documentation
- 2. Create a directory named with the two-letter language code of the target language. For example, es for Spanish.
- 3. Copy the entire contents of the customized documentation directory into the target language directory.
- 4. Go to the following product directory:

*installation\_location*\webcontent\ccl

5. In the helpDocs.js file, add the two-letter language code of the target language to the supported languages. In the following case, es is added:

```
// These are the languages (English, French, Japanese,
Germany and Italian) that are supported by IBM Cognos 10.
var sSupportedLangs = " en fr ja de es";
var sDefaultLang = "en";
```
6. To change the default language to Spanish, change the following variable from en to es:

<span id="page-23-2"></span>var sDefaultLang = "es"

7. In the documentation directory, make copies of the copyright\_en.txt and copyright\_en.html files and rename the copies as copyright\_*xx*.txt and copyright\_*xx*.html, where *xx* is the two-letter language code of the target language.

## **Copy Cognos Database Function Files**

You cannot use IBM Cognos User Interface and Error String Customization Toolkit to coordinate the customization of some database function files supplied with your product.

<span id="page-24-0"></span>You must copy these database function files manually to each computer to which you copied the customized resource files.

If you do not perform the following steps, product users will not be able to use some database functions in the expression editor.

### **Procedure**

- 1. Go to the following product directory: *installation\_location*\configuration\functions
- 2. Make a copy of the file with the name FileList\_*xx*.xml, where *xx* is a language code.

An example is FileList\_fr.xml.

3. Open the copy of the file in an XML editor and replace all occurrences of the original language code with the new target language code.

For example, change every occurrence of fr to es if your target language is Spanish.

For more information about editing this file, see the *IBM Cognos Software Development Kit Developer Guide* or the *IBM Cognos Framework Manager Developer Guide*.

4. Save the file as FileList\_*yy*.xml, where *yy* is the target language code. For example, save the file as FileList it.xml if your target language is Italian.

## **Configure the Product to Work with Customized Resource Files**

<span id="page-24-1"></span>You must configure the product to use the language resource files that you installed.

For all Windows and most UNIX or Linux installations, use IBM Cognos Configuration to configure your settings. However, the console attached to the UNIX or Linux computer on which you are installing the product may not support a Java<sup>TM</sup> graphical user interface. For IBM Cognos Business Intelligence on UNIX or Linux operating systems, you must then manually edit the cogstartup.xml file in the *installation\_location*/configuration directory, and then run IBM Cognos Configuration in silent mode. For more information, see the *IBM Cognos Buisness Intelligence Installation and Configuration Guide*.

#### **Procedure**

- 1. Start Cognos Configuration.
- 2. From the **Actions** menu, click **Edit Global Configuration**.
- 3. On the **Product Locales** tab, click **Add**.

Cognos Configuration adds a new Product Locale entry.

For information about supported locales and locale names, see the documentation in the supported environments section of the [IBM Cognos](http://www.ibm.com/software/data/cognos/customercenter/) [Customer Center](http://www.ibm.com/software/data/cognos/customercenter/) (http://www.ibm.com/software/data/cognos/ customercenter/).

**Tip:** To remove support, select the check box next to the supported item and then click **Remove**.

4. Under **Supported Locale**, type the language portion of the locale and press the tab key.

The appropriate description should appear in the **Description** field.

- <span id="page-25-0"></span>5. Click **OK**.
- 6. On the **Product Locale Mappings** tab, type the appropriate **Key** and **Locale Mapping** for the language that you added.
- 7. From the **File** menu, click **Save**.

### **Results**

When you save your properties, or exit Cognos Configuration, the configuration tool performs several tasks, including

- checking for errors and configuration integration
- generating cryptographic information
- checking the integrity of your encryption data
- backing up configuration files
- saving configuration parameters
- saving global information
- registering the IBM Cognos service

If the properties contain errors, they are not saved. You must correct the errors before proceeding.

If there are no errors, the customized version of the product is ready for use.

# **Customizing Subsequent Versions of a Product**

If a new version or a patch for a IBM Cognos product contains changes to the messages or user interface text, you must customize the resource files again. IBM Cognos User Interface and Error String Customization Toolkit simplifies this task.

It can check whether the new version of files in the source directory differs from the previous version saved in the reference directory. It then updates the files in the reference and synchronization directories by inserting the translate attribute in the string elements that are new or changed in the files in the synchronization directory. Because you customize only new and changed strings, the customization cost is reduced.

## **Before you begin**

Back up all files in the synchronization and reference directories before you begin.

#### **Procedure**

- 1. Configure Cognos UI and Error String Customization Toolkit to update the configuration settings, if required [Chapter 3, "Configure Cognos UI and Error](#page-14-0) [String Customization Toolkit," on page 9.](#page-14-0)
- 2. Set up the source directory, and then copy new versions of the input resource files located in the product installation directory named msgsdk in the source directory. For more information, see ["Prepare the Input Resource Files for](#page-19-0) [Customization" on page 14.](#page-19-0)

Although you can use the source directory from the previous customization project, we recommend that you set up a new source directory.

3. Ensure that the files from the previous customization project are in the synchronization and reference directories. For more information, see ["Prepare](#page-19-0) [the Input Resource Files for Customization" on page 14.](#page-19-0)

4. Prepare the input resource files for customization. For more information, see ["Prepare the Input Resource Files for Customization" on page 14.](#page-19-0)

Files in the synchronization directory and the reference directory are automatically updated. If the current version of an input resource file differs from the previous version, a translate attribute that has a value of new or changed is inserted into the appropriate string elements.

- 5. Customize strings identified by the translate attribute. For more information, see ["Customize the Text" on page 14.](#page-19-0)
- 6. Validate the resource files. For more information, see ["Validate the Resource](#page-21-0) [Files" on page 16.](#page-21-0)
- 7. Generate the target resource files. For more information, see ["Generate the](#page-22-0) [Target Resource Files" on page 17.](#page-22-0)
- 8. Copy the target resource files to the product installation directory. For more information, see ["Copy the Target Resource Files to the Product Installation](#page-22-0) [Directory" on page 17.](#page-22-0)

**22** IBM Cognos Software Development Kit Version 10.2.2: User Interface and Error String Customization Toolkit Installation and User Guide

# <span id="page-28-1"></span><span id="page-28-0"></span>**Appendix A. Input Resource Files**

Input resource files are XML files that contain message strings, such as error messages and warnings, as well as menu text and user interface text.

Strings can be customized for different language versions of a product or modified for the same language versions.

The input resource files are located in a directory named msgsdk in the product installation directory. They conform to the rules specified in the schema file named CCLMessageFile.xsd, located in the same directory. The schema defines the elements and attributes that are used by the resource files.

We recommend that you familiarize yourself with the structure of the input resource files before you start customizing the messages and user interface text.

The files contain the following elements: [stringTable,](#page-28-2) [component,](#page-28-3) [section,](#page-28-4) [string,](#page-29-1) and [param.](#page-30-1) Some of the attributes that affect the customization process are: [errorCode,](#page-31-2) [translate,](#page-31-1) and [usage.](#page-31-3)

## **stringTable Element**

<span id="page-28-2"></span>The root element for each of the XML input resource files.

## **component Element**

<span id="page-28-3"></span>An element that represents a component of a product.

For example, in IBM Cognos Business Intelligence, CAM represents the security component, CCL represents the IBM Cognos Class Library, and CFG represents the configuration component.

## **section Element**

<span id="page-28-4"></span>An element that groups all strings that must be customized.

The type attribute for this element indicates which of the following types of strings a section contains.

#### **Messages**

Error messages, warnings, and information messages

#### **User interface**

User interface text, such as titles, labels, lists, property names, contextual help, introductory text, and other text in dialog boxes

#### **Menus**

Menu items, labels, and tooltips

Translators can apply different grammatical style and different wording to each type of string.

## <span id="page-29-0"></span>**string Element**

<span id="page-29-1"></span>An element that represents the actual text that must be customized.

#### **Messages**

The [param](#page-30-1) element can be embedded in the text of a string. Different types of strings can be defined in the Messages, User Interface, and Menus sections.

All the strings in this section are classified as error messages. However, some of them are warnings and information messages.

### **User Interface**

The strings in this section represent user interface text.

#### **Button**

Text inside a command button.

### **Check box**

Label describing a control that turns a setting on or off. The setting of an individual check box is independent of other check boxes.

#### **Control label**

Text that describes the purpose of specific controls, such as a list box or a text box.

#### **Dialog caption**

Text that is a title or that introduces a dialog box, a message box, or a property sheet.

#### **Group box label**

Label for a rectangular box, which surrounds a set of similar or related controls.

**Link** Text of medium length that describes a URL.

#### **List item label**

Label for a standard list box, which is used to choose a single item or a range of items from the list.

### **Pane header**

Caption for a pane.

#### **Property group**

Label that describes a property group.

#### **Property name**

Label that describes a property for which the user can select or type a value.

#### **Radio button**

Label that describes a radio button. The radio button appears in a group of buttons. Only one of them may be selected at a time. When you select one radio button, the others are automatically cleared. Clicking the radio button never initiates an action.

#### **Status bar**

A form of contextual help that provides status information to the user.

**String** Introductory text and other read-only text in dialog boxes. This is the default option.

#### <span id="page-30-0"></span>**Tab label**

Short text introducing the controls that belong to the tab.

#### **Tooltip**

A form of short, contextual help that appears when the user pauses the pointer over a control.

### **Menus**

The strings in this section represent user interface text associated with menus.

**Menu** Main label for a drop-down menu, which is a collection of menu items or choices.

#### **Menu item**

Any of the items in a menu.

#### **Tooltip**

A form of short, contextual help that appears when the user pauses the pointer over a control.

#### **Status bar**

A form of a contextual help that provides status information to the user.

## **param Element**

<span id="page-30-1"></span>An element that provides a placeholder in a string of text for a parameter.

The input for the parameter is generated by the application and depends on the context in which a message appears. In each string element, zero or more param elements can occur.

The type attribute for the param element indicates the type of data that this element substitutes. The types of data that can be substituted by the param element are

- currency
- fullDate
- fullTime
- integer
- longDate
- longTime
- mediumDate
- mediumTime
- percent
- shortDate
- shortTime
- string (default)

By knowing the type of the param element, you can apply different grammatical style and wording to the text surrounding this element.

The position of the param element in the string may change when the text is translated into other languages. Translators must pay special attention when they embed the param element in the translated text.

## <span id="page-31-0"></span>**errorCode Attribute**

<span id="page-31-2"></span>An attribute that appears only with string elements in the Messages section. It identifies error messages.

## **translate Attribute**

<span id="page-31-1"></span>An attribute that identifies strings that must be translated or otherwise modified.

Only files in the synchronization directory contain strings with this attribute. The translate attribute is set automatically by the IBM Cognos UI and Error String Customization Toolkit.

The values for this attribute are

• new

Identifies all strings for the first customization project, and all new strings added after each subsequent customization project.

• changed

Identifies strings changed after the last customization project.

# **usage Attribute**

<span id="page-31-3"></span>A comment that describes any exceptional conditions that can affect the customization of a string.

Do not modify the text associated with this attribute.

# <span id="page-32-0"></span>**Appendix B. Files to Customize in Cognos Business Intelligence**

The following is a list of files in IBM Cognos Business Intelligence that you must customize and their descriptions. These files are located in *installation\_location*/ msgsdk. You may only have a subset of the following files depending on which Cognos Business Intelligence components you have installed.

Customizing these files ensures that all messages and strings appear in a customized language.

Replace the *XX* in each file name with the lowercase language code of the target language.

**AGS\_***XX***.xml** Event Studio user interface string resources

**ansAbout\_***XX***.xml** IBM Cognos Analysis Studio about box strings

**ansmsg\_***XX***.xml** Messages for the Annotation Service

**ansmsgs\_***XX***.xml**

Messages for CCLMessageFramework

**AsterDataStrings\_***XX***.xml** Aster Data function strings

**bapimsgs\_***XX***.xml** SAP BW data access interface (BAPI) messages

**bmemsgs\_***XX***.xml** Framework Manager error messages

**buaAbout\_***XX***.xml**

IBM Cognos Workspace Advanced about box strings

**buxatomcmmsg\_***XX***.xml** BUX message strings

**buxatommsg\_***XX***.xml** BUX message strings

**buxatomrmmsg\_***XX***.xml** BUX message strings

**buxdispctmsg\_***XX***.xml** BUX dispatcher controller message strings

**buxMsg\_***XX***.xml** BUX dispatcher service message strings

**buxschemasmsg\_***XX***.xml** BUX schemas message strings

**buxsrvinfomsg\_***XX***.xml** BUX service information message strings **buxsrvmsg\_***XX***.xml** BUX service message strings **buxtoolboxcontributormsg\_***XX***.xml** BUX service message strings **buxuimsg\_***XX***.xml** BUX message strings **buxutilsmsg\_***XX***.xml** BUX utility message strings **cafjMessages\_***XX***.xml** IBM Cognos Application Firewall message strings **CAM\_AAA\_***XX***.xml** Authentication and Authorization services messages **CAM\_Crypto\_***XX***.xml** Cryptography services messages **camaaa\_acm\_***XX***.xml** Error message strings for the Access Control module **camaaa\_srvc\_***XX***.xml** Message strings for the CAMAAA component **cchl\_strings\_***XX***.xml** CCHL (IBM Cognos Common HTML Library) string resources **cclbitmsgs\_***XX***.xml** Messages related to communication between dispatcher and report server **cclcfgapimsgs\_***XX***.xml** Messages related to configuration API **cclcommsgs\_***XX***.xml** CCL Component Object Model Interface error messages **ccli18nrescr\_***XX***.xml** Messages for currencies in IBM Cognos I18n toolkit **ccli18nreslc\_***XX***.xml** Messages for locales in IBM Cognos I18n toolkit **ccli18nresmurl\_***XX***.xml** Various number format rule sets in IBM Cognos I18N toolkit **ccli18nrestp\_***XX***.xml** Messages for time periods in IBM Cognos I18n toolkit **ccli18nrestz\_***XX***.xml** Messages for time zones in IBM Cognos I18n toolkit **ccli18nreswd\_***XX***.xml** Messages for user interface words in IBM Cognos I18n toolkit **cclibjmsgs\_***XX***.xml** Messages related to IBJStreams objects **cclpluginmsgs\_***XX***.xml** Messages related to CCLPlugin objects

**cclrcimsgs\_***XX***.xml** Messages related to RCI objects **cclurlmsgs\_***XX***.xml** URL error messages from Content Manager **ccodpmsgs\_***XX***.xml** Error messages raised by the Contributor Data Service adaptor when processing IBM Cognos BI queries against live Contributor data **ccpmsgs\_***XX***.xml** Error message strings for the custom content plug-in (ccp) framework **ccpsoapmsgs\_***XX***.xml** Error message strings for the custom content plug-in CCPSoap project **ccpspssmsgs\_***XX***.xml** String resources used for generating SPSS® reports **ccpspssmsgsRL\_***XX***.xml** String resources used for generating SPSS reports **cgsmsgs\_***XX***.xml** IBM Cognos Graphics Service error messages (charts) **ClientPromptingStrings\_***XX***.xml** prompt control user interface string resource **cmcnfgTest\_***XX***.xml** Content Manager configuration test messages **cmisrepository\_***XX***.xml** CMIS Repository Plug-in message strings **cmmsgs\_***XX***.xml** Messages from Content Manager, including error messages **cmmsgsRL\_***XX***.xml** Run locale messages from Content Manager **cmrepositoryplugin\_***XX***.xml** "CMIS Repository Plug-in message strings **cnfgtest\_***XX***.xml** Notification Component Test messages **cogadminmsgs\_***XX***.xml** CogAdmin Server responses **cogadminuijsmsgs\_***XX***.xml** CogAdmin fragment-based user interface string resources **cogadminuimsgs\_***XX***.xml** CogAdmin user interface string resources **cogadminxtsmsgs\_***XX***.xml** CogAdmin Server error messages **cogconfig\_***XX***.xml** IBM Cognos Configuration messages **cogconfigspl\_***XX***.xml** Splash screeen and about box message strings for IBM Cognos Configuration **cogconfigw\_***XX***.xml** IBM Cognos Configuration Windows executable messages

**cogCRXReportFunctionsStrings\_***XX***.xml** Descriptions and tips for casting functions that may be used in report layout calculations, such as date2string(), string2date() **coglog\_***XX***.xml** Messages for the IPF convenience wrapper **cognos\_stats\_strings\_***XX***.xml** Message strings for statistical functions **cognoscgiMsg\_***XX***.xml** Gateway error messages **cogRSReportFunctionsStrings\_***XX***.xml** Report functions supported by the report server **config\_***XX***.xml** Labels, help messages, and descriptions for configuration parameters visible in IBM Cognos Configuration and IBM Cognos Server Administration **config\_wizard\_***XX***.xml** IBM Cognos Configuration wizard messages **cpsconsumermsgs\_***XX***.xml** IBM Cognos Portal Service error messages generated by a third party **cpsinavcrnmsgs\_***XX***.xml** Portal Frameworks Content messages **cpsmsgs\_***XX***.xml** IBM Cognos PDF Services error messages **cpsnavmsgs\_***XX***.xml** Cognos Content Portlets messages **cpsnavmsgsRL\_***XX***.xml** Run locale messages for Cognos Content Portlets **cpsproducermsgs\_***XX***.xml** Portal Frameworks Producer messages **cpssdkmsgs\_***XX***.xml** Cognos Extended Applications Portlets messages **cpssdkmsgsRL\_***XX***.xml** Run locale messages for Cognos Extended Applications Portlets **cpsservicemsgs\_***XX***.xml** Portal Frameworks Web Services messages **cpssoapmsgs\_***XX***.xml** Portal Frameworks SOAP messages **cpsstringsmsgs\_***XX***.xml** Portal Framework common messages **cpsutilitymsgs\_***XX***.xml** Cognos Utility Portlets messages **cpsutilitymsgsRL\_***XX***.xml** Run locale messages for Cognos Utility Portlets **crxmsgs\_***XX***.xml**

IBM Cognos Report Expression error messages

#### **CSNMessages\_***XX***.xml**

CSN message strings

### **cstmsgs\_***XX***.xml**

CST message strings

## **DB2Strings\_***XX***.xml**

Strings for DB2® functions

#### **dismsgs\_***XX***.xml**

Data Integration Service user interface string resources and error messages

#### **DispatcherMessages\_***XX***.xml**

Messages originating from dispatcher

#### **dmbmsgs\_***XX***.xml**

Error messages for DMB

#### **doodpmsgs\_***XX***.xml**

Messages for the DB2 OLAP driver

#### **drill\_***XX***.xml** Drill messages

**drill\_strings\_***XX***.xml** Drill through user interface string resources

# **expmsgs\_***XX***.xml**

Analysis Studio user interface messages

### **ExpStrings\_***XX***.xml**

Strings for operators, constants, constructs, and business time functions

#### **filesystemrepository\_***XX***.xml**

FileSystem repository plug-in message strings

### **fmmd\_***XX***.xml**

Framework Manager error messages and verify model messages

#### **FMSchema\_***XX***.xml**

Framework Manager emssages

#### **fnte\_msgs\_***XX***.xml**

Font Engine error messages, used by the PDF Engine

#### **GreenplumStrings\_***XX***.xml**

Greenplum function message strings

#### **hal\_strings\_***XX***.xml**

HTML AJAX Library (HAL) strings

#### **homermsgs\_***XX***.xml**

Messages used by the utility that creates a local cache for processing typed-in MDX statements

#### **htsmsg\_***XX***.xml**

Human Task Service message strings

# **idcoremsgs\_***XX***.xml**

IDC message strings

#### **imge\_msgs\_***XX***.xml**

Image Engine error messages, used by the PDF Engine

### **InformixStrings\_***XX***.xml** Informix® specific functions

**ipfviewerw\_***XX***.xml** Error messages used by the IPF log viewer utility **irot\_strings\_***XX***.xml** IROT message strings **j2htmljsmsgs\_***XX***.xml** J2HTML message strings **j2htmlmsgs\_***XX***.xml** J2HTML user interface framework string resources **jcam\_errors\_***XX***.xml** Cryptography services messages **laodpmsgs\_***XX***.xml** IA® message strings **Log\_***XX***.xml** Dispatcher IPF logging messages **logtest\_***XX***.xml** Messages for the Logging Test functionality available from Configuration Tool **m12odpmsgs\_***XX***.xml** Microsoft Analysis Studio 20128 MDDS adaptor error message file **m8odpmsgs\_***XX***.xml** Microsoft Analysis Studio 2008 MDDS adaptor error message file **mcjemsgs\_***XX***.xml** Multi-Cube Join Engine messages **mdsrv\_***XX***.xml** Metadata Service error messages and strings **mdsstrings\_***XX***.xml** Metrics Data Service component error messages and text strings **mdxparsermsgs\_***XX***.xml** MDX Parser messages **mdxwritermsgs\_***XX***.xml** MDX Writer messages **mfw4j\_***XX***.xml** Metadata Framework error messages **mfw\_***XX***.xml** Metadata Framework messages **mfwa4j\_***XX***.xml** Metadata Framework Adaptors error messages **mfwa\_***XX***.xml** Metadata Framework Adaptor messages **mfwModel\_***XX***.xml** Object and property types in the Framework Manager model specification

that are exposed by the Metadata Service

#### **moodpmsgs\_***XX***.xml**

Microsoft SQL Server Analysis Services driver messages

**mqpmsgs\_***XX***.xml** Error messages for the Metadata Query Planner **MSAccessStrings\_***XX***.xml** Strings for Microsoft Access functions **msascommonmsgs\_***XX***.xm** MS Analysis Studio MDDS common adaptor error message file **myinbox\_***XX***.xml** Inbox message strings **MySQLStrings\_***XX***.xml** MySQL function strings **ncmsg\_***XX***.xml** Notifications messages **ncmsgrt\_***XX***.xml** Notifications messages **NetezzaStrings\_***XX***.xml** Netezza® function strings **OLAPStrings\_***XX***.xml** Strings for OLAP functions **oqp\_msgs\_***XX***.xml** Messages for the layer that translates BI queries to MDX **OracleStrings\_***XX***.xml** Strings for Oracle functions **ParaccelStrings\_***XX***.xml** Paraccel function strings **pcodpmsgs\_***XX***.xml** PowerCube driver messages **pcodpxqemsgs\_***XX***.xml pdfe\_msgs\_***XX***.xml** PDF Engine error messages **pfmessages\_***XX***.xml** Fragment framework strings **pfmsgs\_***XX***.xml** Fragment server strings **pfmsgsRL\_***XX***.xml** Fragment server strings **pfmvcmsgs\_***XX***.xml** Utilities fragment strings **pfutilitiesmsgs\_***XX***.xml** Utilities fragment strings **pfutilitiesmsgsRL\_***XX***.xml**

Utilities fragment strings

**portal\_***XX***.xml**

User interface messages used in IBM Cognos Connection

**portalRL\_***XX***.xml** User interface messages that are shared by IBM Cognos Connection and Cognos Viewer **PostgresStrings\_***XX***.xml** Strings for Postgres functions **ppdsmsgs\_***XX***.xml** OLAP data server messages **promptingStrings\_***XX***.xml** Prompt strings **pse\_msgs\_***XX***.xml** PS message strings **psportaladminmsgs\_***XX***.xml** Portal Frameworks Administration Portlets messages **psuiaboutmsg\_***XX***.xml** Splash screen and about box message strings for IBM Cognos Connection **psuiadmin\_aboutmsg\_***XX***.xml** About box message strings for IBM Cognos Administration **psuimsg\_***XX***.xml** Message strings for IBM Cognos Connection **qemsgs\_***XX***.xml** Query Engine error messages **qfsCoordinationPlannermsgs\_***XX***.xml** Coordination Planner error messages **qfsCubeBuildProvidermsgs\_***XX***.xml** Cube Builder provider error messages **qfsMDOperationProvidermsgs\_***XX***.xml** Multi-Dimensional Operation provider error messages **qfsMDProvidermsgs\_***XX***.xml** Master-Detail provider error messages **qfsmsgs\_***XX***.xml** QueryFramework Service error messages **qfsNoDataModeProvidermsgs\_***XX***.xml** No Data Mode Provider messages **qfsRefinerProvidermsgs\_***XX***.xml** User messages pertaining to the QFWP Refiner Provider functionality **qfsRMProvidermsgs\_***XX***.xml** Reporter Mode Provider error messages **qfsTabularFuncProvidermsgs\_***XX***.xml** Tabular Function provider error messages **qfsTabularOperationProvidermsgs\_***XX***.xml** Tabular Operations provider error messages **qfsZeroSuppressProvidermsgs\_***XX***.xml** Zero Suppression Provider error messages

**qfwV4toV5Jmsgs\_***XX***.xml** User messages pertaining to the V4 to V5 report upgrade functionality

### **qlsmsgs\_***XX***.xml**

QLS model error message strings

#### **qlstm1msgs\_***XX***.xml**

IBM Cognos TM1® error message strings

#### **qrsvpmsgs\_***XX***.xml**

IBM Cognos Query Studio and Cognos Viewer messages for when the RSVP plugin encounters errors

#### **qrsvpmsgsRL\_***XX***.xml**

IBM Cognos Query Studio message strings

#### **QSAboutBox\_***XX***.xml**

Splash screen and about box message strings for IBM Cognos Query Studio

#### **QSRVUITextPL\_***XX***.xml**

IBM Cognos Query Studio and Cognos Viewer user interface strings

#### **QSRVUITextRL\_***XX***.xml**

IBM Cognos Query Studio and Cognos Viewer run locale files that appear in the user interface

#### **rdsmessages\_***XX***.xml**

Report Data Service messages

#### **RedbrickStrings\_***XX***.xml**

Strings for Redbrick functions

# **reportstudio\_***XX***.xml**

Report Studio user interface messages and strings

#### **repositoryAPI\_***XX***.xml**

Repository API message strings

#### **repositoryplugincommon\_***XX***.xml**

Repository plug-in common message strings

#### **repositoryService\_***XX***.xml**

Content Repository Service message strings

#### **rfcmsgs\_***XX***.xml**

BAP error message strings

## **rqpmsgs\_***XX***.xml**

Relational Query error messages

#### **rs\_fm\_dta\_frmt\_props\_***XX***.xml** Report Studio data format properties

## **rs\_props\_***XX***.xml**

Report Studio properties

# **rsAbout\_***XX***.xml**

Report Studio about box strings

### **rsapimsgs\_***XX***.xml** ResultSet API error messages

**rspecupgrademsgs\_***XX***.xml** Report upgrade error messages

#### **rsservicesmsgs\_***XX***.xml** RSS error message strings

**rsvpapimsgs\_***XX***.xml** Report Server SOAP request parsing messages

**rsvpmsgs\_***XX***.xml** Report Server messages

**rsvpmsgsRL\_***XX***.xml** Run locale messages for Report Server

**rtsconfigmsgs\_***XX***.xml** Round Trip Safety configuration strings and objects

**SAPBWStrings\_***XX***.xml** Strings for SAP/BW functions

**saprfcjnimsgs\_***XX***.xml** SAP/BW error message strings

**sbodpmsgs\_***XX***.xml** SAP BW driver messages

**sbwodpmsgs\_***XX***.xml** MDDS SAP BW messages

**SFDCStrings\_***XX***.xml** Salesforce function message strings

**soaptkmsgs\_***XX***.xml** SOAP Toolkit string resources

**SQL99Strings\_***XX***.xml** Strings for SQL99 functions

**SQLServerStrings\_***XX***.xml** Strings for Microsoft SQL Server functions

**stringsBUAProfile\_***XX***.xml**

**subscribe\_***XX***.xml** Subscription wizard string resources

**SybaseStrings\_***XX***.xml** Sybase specific functions

**TeradataStrings\_***XX***.xml** Strings for Teradata functions

**tm1odpmsgs\_***XX***.xml** TM1 MDDS adaptor error message file

**tm1odpxqemsgs\_***XX***.xml** TM1 error message file

**udamsgs\_***XX***.xml** Error messages created when connection to a database fails

**utmsgs\_***XX***.xml**

Error messages when the model cannot be found

**v5viscoach\_***XX***.xml** Chart message strings

**vcv5lib\_***XX***.xml** Chart label strings

**VectorwiseStrings\_***XX***.xml** Strings for Vectorwise functions

**VerticaStrings\_***XX***.xml** Strings for Vertica functions **viewer\_***XX***.xml** Cognos Viewer messages **viewerfragment\_***XX***.xml** Cognos Viewer fragment messages **xiodpmsgs\_***XX***.xml** InfoSphere® Cubing Services error messages **xmlacommonmsgs\_***XX***.xml** XMLA Adapter common error messages **xmlamsgs\_***XX***.xml** XMLA (XML for Analysis) messages **xodpmsgs\_***XX***.xml** XODP (XMLA OLAP Data Provider) messages **xqejavamsgs\_***XX***.xml** Cognos V5 Server (XQE) messages **xqemsgs\_***XX***.xml** Cognos V5 Server (XQE) messages **xqeodpCommonmsgs\_***XX***.xml** Cognos V5 Server (XQE) messages **xqeodpEssbasemsgs\_***XX***.xml** Cognos V5 Server (XQE) Essbase messages **xqeodpMDDSmsgs\_***XX***.xml** Cognos V5 Server (XQE) MDDS messages **xqeodpODBOmsgs\_***XX***.xml** Cognos V5 Server (XQE) ODBO messages **xqeodpROLAPmsgs\_***XX***.xml** Cognos V5 Server (XQE) ROLAP messages **xqeodpSapJcomsgs\_***XX***.xml** Cognos V5 Server (XQE) SAP messages **xqeodpTM1msgs\_***XX***.xml** Cognos V5 Server (XQE) TM1 messages **xqeodpXMLAmsgs\_***XX***.xml** Cognos V5 Server (XQE) XML messages **xtsmsgs\_***XX***.xml** Error messages for XTS **ykodpmsgs\_***XX***.xml** MDDS Yukon messages

**38** IBM Cognos Software Development Kit Version 10.2.2: User Interface and Error String Customization Toolkit Installation and User Guide

# <span id="page-44-0"></span>**Notices**

This information was developed for products and services offered worldwide.

This material may be available from IBM in other languages. However, you may be required to own a copy of the product or product version in that language in order to access it.

IBM may not offer the products, services, or features discussed in this document in other countries. Consult your local IBM representative for information on the products and services currently available in your area. Any reference to an IBM product, program, or service is not intended to state or imply that only that IBM product, program, or service may be used. Any functionally equivalent product, program, or service that does not infringe any IBM intellectual property right may be used instead. However, it is the user's responsibility to evaluate and verify the operation of any non-IBM product, program, or service. This document may describe products, services, or features that are not included in the Program or license entitlement that you have purchased.

IBM may have patents or pending patent applications covering subject matter described in this document. The furnishing of this document does not grant you any license to these patents. You can send license inquiries, in writing, to:

IBM Director of Licensing IBM Corporation North Castle Drive Armonk, NY 10504-1785 U.S.A.

For license inquiries regarding double-byte (DBCS) information, contact the IBM Intellectual Property Department in your country or send inquiries, in writing, to:

Intellectual Property Licensing Legal and Intellectual Property Law IBM Japan Ltd. 19-21, Nihonbashi-Hakozakicho, Chuo-ku Tokyo 103-8510, Japan

The following paragraph does not apply to the United Kingdom or any other country where such provisions are inconsistent with local law: INTERNATIONAL BUSINESS MACHINES CORPORATION PROVIDES THIS PUBLICATION "AS IS" WITHOUT WARRANTY OF ANY KIND, EITHER EXPRESS OR IMPLIED, INCLUDING, BUT NOT LIMITED TO, THE IMPLIED WARRANTIES OF NON-INFRINGEMENT, MERCHANTABILITY OR FITNESS FOR A PARTICULAR PURPOSE. Some states do not allow disclaimer of express or implied warranties in certain transactions, therefore, this statement may not apply to you.

This information could include technical inaccuracies or typographical errors. Changes are periodically made to the information herein; these changes will be incorporated in new editions of the publication. IBM may make improvements and/or changes in the product(s) and/or the program(s) described in this publication at any time without notice.

Any references in this information to non-IBM Web sites are provided for convenience only and do not in any manner serve as an endorsement of those Web sites. The materials at those Web sites are not part of the materials for this IBM product and use of those Web sites is at your own risk.

IBM may use or distribute any of the information you supply in any way it believes appropriate without incurring any obligation to you.

Licensees of this program who wish to have information about it for the purpose of enabling: (i) the exchange of information between independently created programs and other programs (including this one) and (ii) the mutual use of the information which has been exchanged, should contact:

IBM Software Group Attention: Licensing 3755 Riverside Dr. Ottawa, ON K1V 1B7 Canada

Such information may be available, subject to appropriate terms and conditions, including in some cases, payment of a fee.

The licensed program described in this document and all licensed material available for it are provided by IBM under terms of the IBM Customer Agreement, IBM International Program License Agreement or any equivalent agreement between us.

Any performance data contained herein was determined in a controlled environment. Therefore, the results obtained in other operating environments may vary significantly. Some measurements may have been made on development-level systems and there is no guarantee that these measurements will be the same on generally available systems. Furthermore, some measurements may have been estimated through extrapolation. Actual results may vary. Users of this document should verify the applicable data for their specific environment.

Information concerning non-IBM products was obtained from the suppliers of those products, their published announcements or other publicly available sources. IBM has not tested those products and cannot confirm the accuracy of performance, compatibility or any other claims related to non-IBM products. Questions on the capabilities of non-IBM products should be addressed to the suppliers of those products.

All statements regarding IBM's future direction or intent are subject to change or withdrawal without notice, and represent goals and objectives only.

This information contains examples of data and reports used in daily business operations. To illustrate them as completely as possible, the examples include the names of individuals, companies, brands, and products. All of these names are fictitious and any similarity to the names and addresses used by an actual business enterprise is entirely coincidental.

If you are viewing this information softcopy, the photographs and color illustrations may not appear.

Depending upon the configurations deployed, this Software Offering may use session and persistent cookies that collect each user's

- name
- user name
- password

for purposes of

- session management
- authentication
- enhanced user usability
- single sign-on configuration
- v usage tracking or functional purposes other than session management, authentication, enhanced user usability and single sign-on configuration

These cookies cannot be disabled.

If the configurations deployed for this Software Offering provide you as customer the ability to collect personally identifiable information from end users via cookies and other technologies, you should seek your own legal advice about any laws applicable to such data collection, including any requirements for notice and consent.

For more information about the use of various technologies, including cookies, for these purposes, see IBM's Privacy Policy at<http://www.ibm.com/privacy> and IBM's Online Privacy Statement at<http://www.ibm.com/privacy/details> in the section entitled "Cookies, Web Beacons and Other Technologies" and the "IBM Software Products and Software-as-a-Service Privacy Statement" at [http://www.ibm.com/software/info/product-privacy.](http://www.ibm.com/software/info/product-privacy)

## **Trademarks**

IBM, the IBM logo and ibm.com are trademarks or registered trademarks of International Business Machines Corp., registered in many jurisdictions worldwide. Other product and service names might be trademarks of IBM or other companies. A current list of IBM trademarks is available on the Web at " [Copyright and](http://www.ibm.com/legal/copytrade.shtml) [trademark information](http://www.ibm.com/legal/copytrade.shtml) " at www.ibm.com/legal/copytrade.shtml.

The following terms are trademarks or registered trademarks of other companies:

- Microsoft, Windows, Windows NT, and the Windows logo are trademarks of Microsoft Corporation in the United States, other countries, or both.
- Linux is a registered trademark of Linus Torvalds in the United States, other countries, or both.
- UNIX is a registered trademark of The Open Group in the United States and other countries.
- Java and all Java-based trademarks and logos are trademarks or registered trademarks of Oracle and/or its affiliates.

**42** IBM Cognos Software Development Kit Version 10.2.2: User Interface and Error String Customization Toolkit Installation and User Guide

# <span id="page-48-0"></span>**Index**

# **Special characters**

.bat [running commands 13](#page-18-0) .csh [updating configuration in UNIX 9](#page-14-0) .properties [configuring 9](#page-14-0) .xml [resource files 23](#page-28-0) .xsd [schema 23](#page-28-0) .zip [packaging target resource files 17](#page-22-0)

# **A**

attributes [input resource files 13](#page-18-0) [translate 26](#page-31-0) [usage 26](#page-31-0)

# **B**

branding [names, logos, trademarks 5](#page-10-0)

# **C**

[component element 23](#page-28-0) [configuring 9](#page-14-0) [IBM Cognos BI 19](#page-24-0) [content locale 9](#page-14-0) copying [database function files 19](#page-24-0) [documentation files 18](#page-23-0)[, 19](#page-24-0) [target resource files 17](#page-22-0) customize attribute [inserting 14](#page-19-0) customizing [files for IBM Cognos BI 27](#page-32-0) [menu text 14](#page-19-0) [messages 14](#page-19-0) [subsequent projects 20](#page-25-0) [subsequent versions of a product 13](#page-18-0)[, 20](#page-25-0) [text 14](#page-19-0) [user interface text 14](#page-19-0) [customizing text 14](#page-19-0)

# **D**

database function files [copying 19](#page-24-0) deleting [translate attribute 14](#page-19-0) [directories 5](#page-10-0) documentation files [copying 18](#page-23-0)[, 19](#page-24-0) [enabling 18](#page-23-0)

# **E**

[editing XML files 14](#page-19-0) elements [component 23](#page-28-0) [input resource files 13](#page-18-0) [param 25](#page-30-0) [section 23](#page-28-0) [string 24](#page-29-0) [stringTable 23](#page-28-0) enabling [documentation files in IBM Cognos BI 18](#page-23-0)

# **F**

files [customizing for IBM Cognos BI 27](#page-32-0) [generating in the target directory 17](#page-22-0) [preparing input for customization 14](#page-19-0) [validating after customization 16](#page-21-0) [flowchart 5](#page-10-0)

# **G**

generating [target resource files 17](#page-22-0)

# **H**

help [modifying 19](#page-24-0)

# **I**

IBM Cognos BI [configuring 19](#page-24-0) [input resource files 13](#page-18-0) [input resource files 23](#page-28-0) [attributes 13](#page-18-0)[, 26](#page-31-0) [elements 13](#page-18-0)[, 23](#page-28-0) [IBM Cognos BI 13](#page-18-0) [preparing for customization 13](#page-18-0) inserting [customize attributes 14](#page-19-0) [locale codes 14](#page-19-0) installing [IBM Cognos UI and Error String Customization Toolkit on](#page-6-0) [UNIX 1](#page-6-0) [IBM Cognos UI and Error String Customization Toolkit on](#page-7-0) [Windows 2](#page-7-0)

# **L**

[locales 9](#page-14-0) [inserting codes 14](#page-19-0) [log files 9](#page-14-0)[, 13](#page-18-0) logos [branding 5](#page-10-0)

# **M**

messages [modifying 19](#page-24-0) modifying [documentation files 19](#page-24-0)

# **N**

names [branding 5](#page-10-0)

# **O**

output [copying 17](#page-22-0) [target directory 17](#page-22-0)

# **P**

[package file 9](#page-14-0) [param element 25](#page-30-0) [preparing files for customization 14](#page-19-0) [product locale 9](#page-14-0)

# **R**

[re-branding 5](#page-10-0) [reference directory 9](#page-14-0)[, 14](#page-19-0) resource files [input 23](#page-28-0) [target 17](#page-22-0)

# **S**

[section element 23](#page-28-0) [source directory 9](#page-14-0)[, 13](#page-18-0) [setting 13](#page-18-0) [source locale 9](#page-14-0) [string element 24](#page-29-0) [stringTable element 23](#page-28-0) subsequent [customization projects 20](#page-25-0) subsequent *(continued)* [versions of a product 20](#page-25-0) [supported locales 9](#page-14-0) [synchronization directory 9](#page-14-0)[, 14](#page-19-0) [identifying messages for customization 14](#page-19-0)

# **T**

[target directory 9](#page-14-0)[, 17](#page-22-0) [target locale 9](#page-14-0) target resource files [copying 17](#page-22-0) [generating 17](#page-22-0) trademarks [branding 5](#page-10-0) [translate attribute 26](#page-31-0) [deleting 14](#page-19-0) [deleting globally 14](#page-19-0)[, 16](#page-21-0)

# **U**

UNIX [installing Cognos UI and Error String Customization](#page-6-0) [Toolkit 1](#page-6-0) [uninstall IBM Cognos UI and Error String Customization](#page-8-0) [Toolkit 3](#page-8-0) [usage attribute 26](#page-31-0)

# **V**

[validating files 16](#page-21-0) [VAR information 9](#page-14-0) [variables 9](#page-14-0)

# **W**

Windows [installing Cognos UI and Error String Customization](#page-7-0) [Toolkit 2](#page-7-0) [uninstall Cognos UI and Error String Customization](#page-8-0) [Toolkit 3](#page-8-0)